## **Panopto in Canvas Quick Start**

1. Enter your Course Settings (1), select the Navigation tab (2), drag the Panopto Recordings link to the top section of the list (3), and click Save (4) to add the link to your Course Navigation.

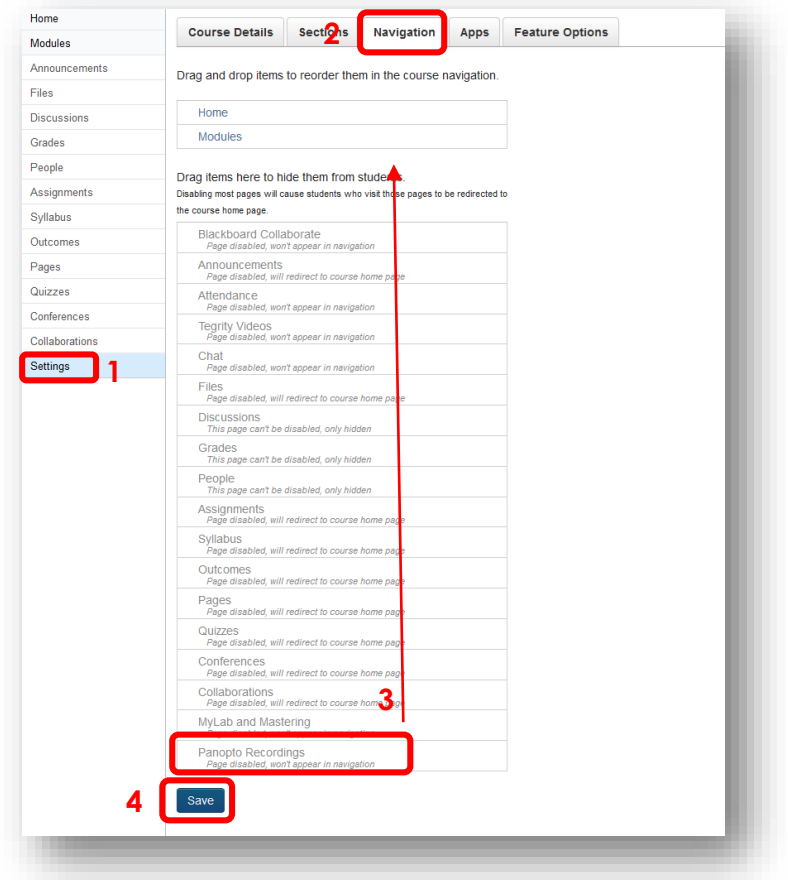

2. Select the Panopto Recordings link in your course navigation (1). This will create your Panopto account, which uses your Canvas login credentials. If you don't have the recorder on your computer, select the Download Recorder link (2) in the right corner of the Panopto screen, under your name. Follow the instructions to install the recorder for your operating system.

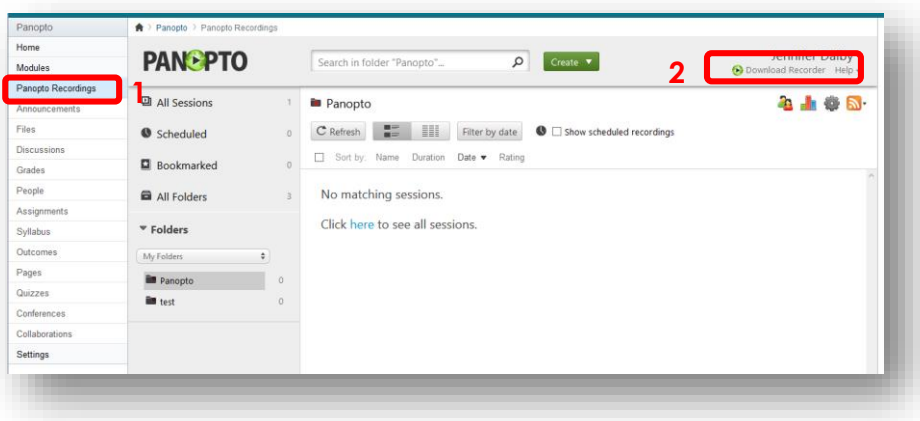

3. After the recorder is installed, select the Create button (1) and Record a new session (2) to create a new recording.

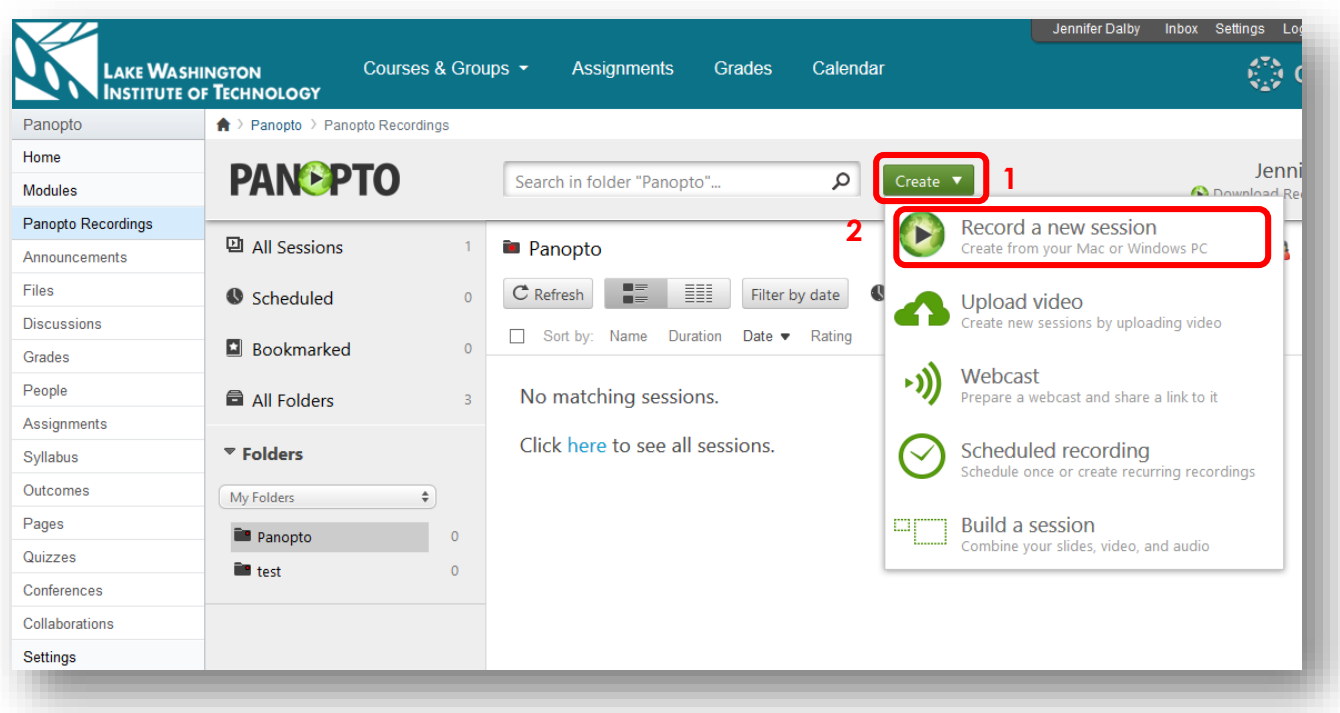

4. Select the Launch Recorder button and choose Panopto Recorder.

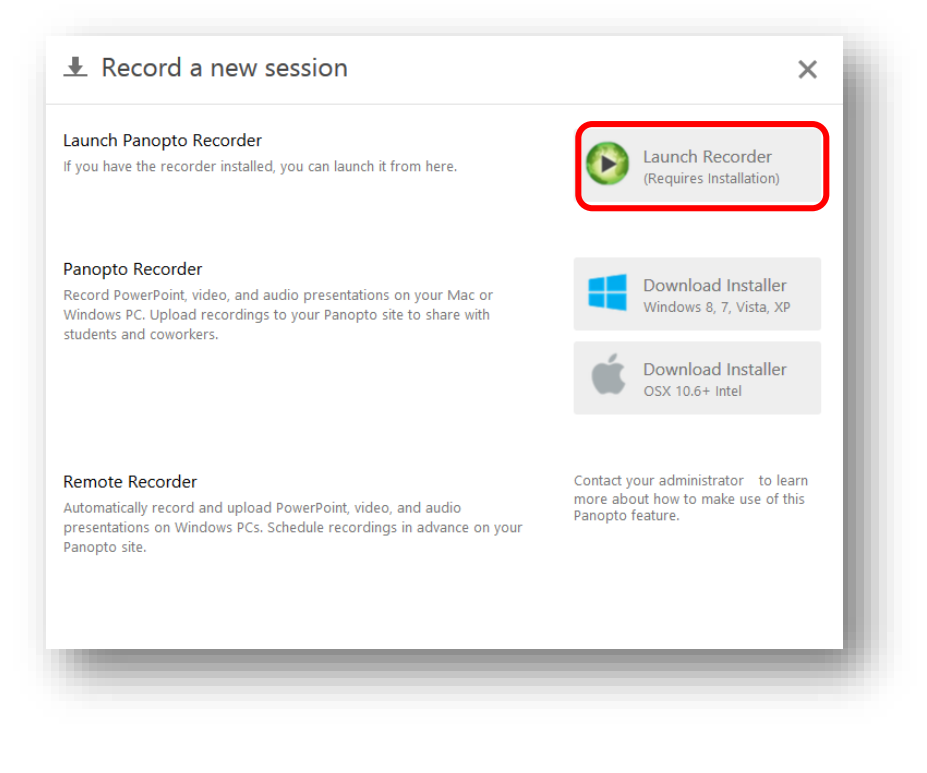

5. Select the appropriate Audio and Video sources and quality for your Primary source (1), the screens you'd like to capture for your Secondary source (2), and select the Record button (3). (If you like, you could also select the folder and change the title.)

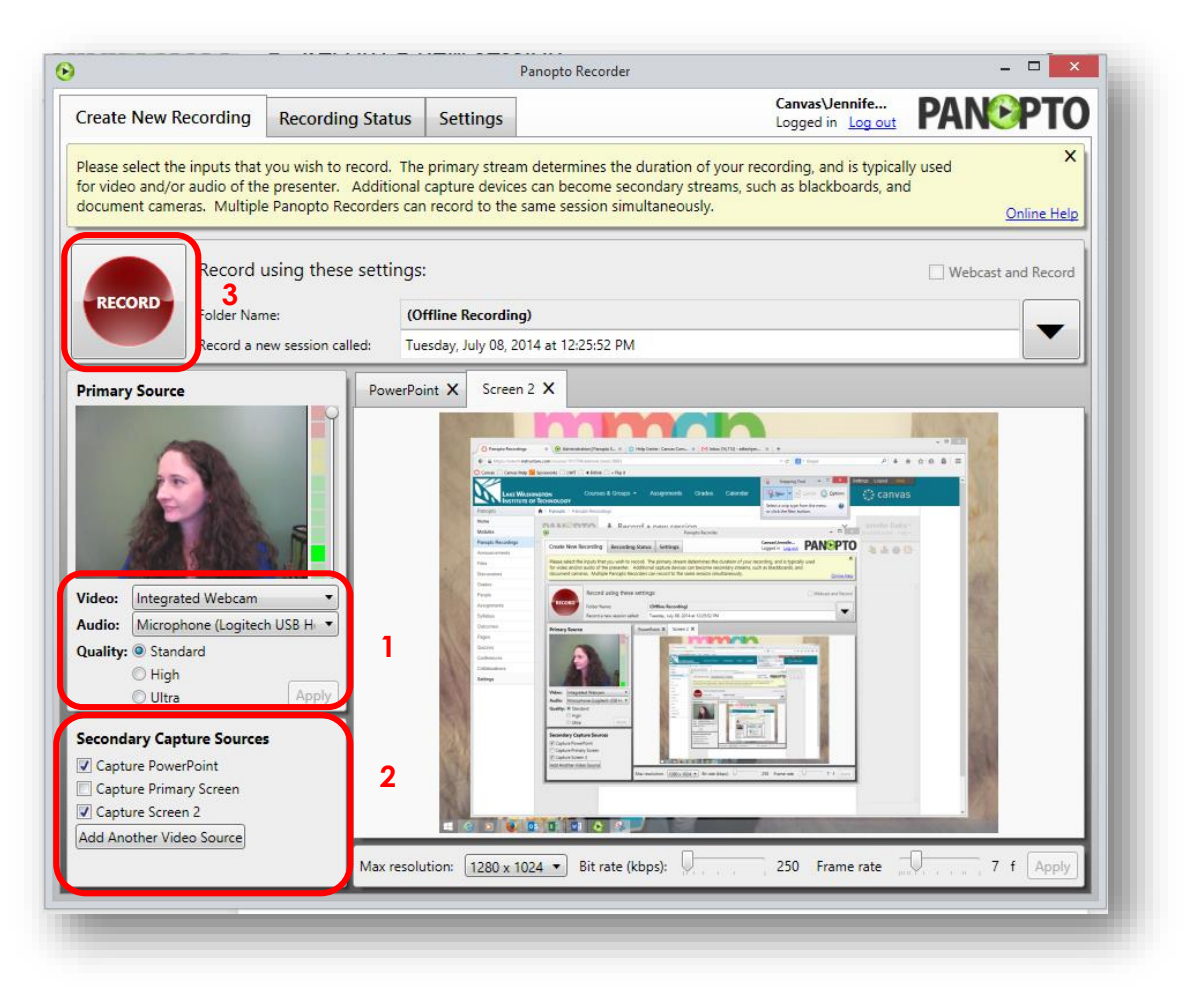

6. When you are done recording, select the Stop button (or F10 key on your keyboard).

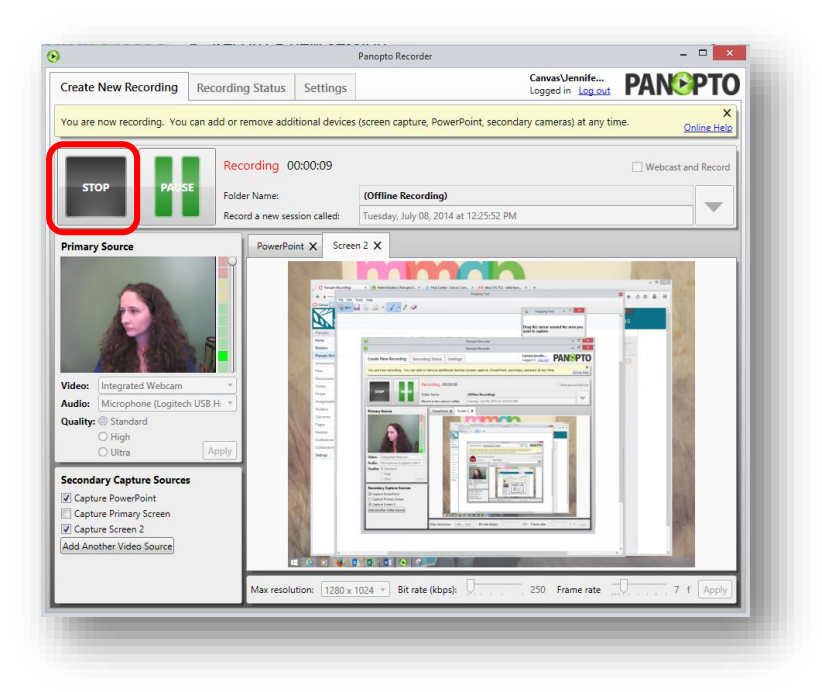

7. Select the Upload to Server button.

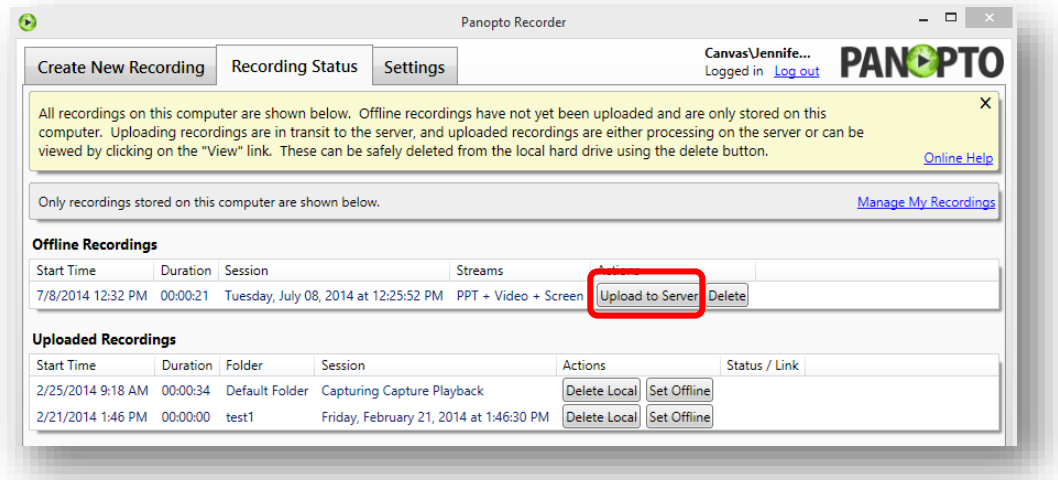

8. Select Add New Session (1), type in the name of your session and select Upload to New Session (2).

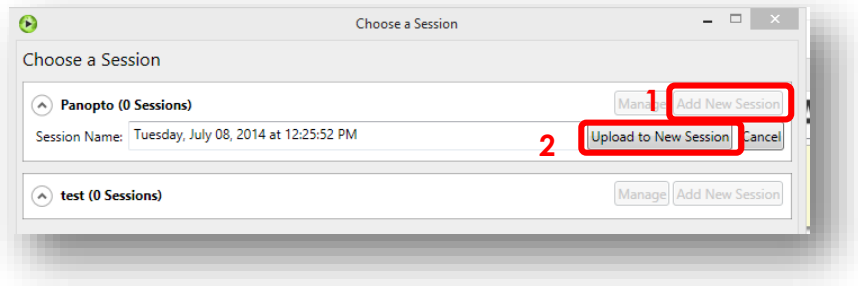

9. Return to your course and select the Panopto Recordings link (1). You will see your new recording and its status. Hover the mouse pointer over the status to see the Settings cog (2).

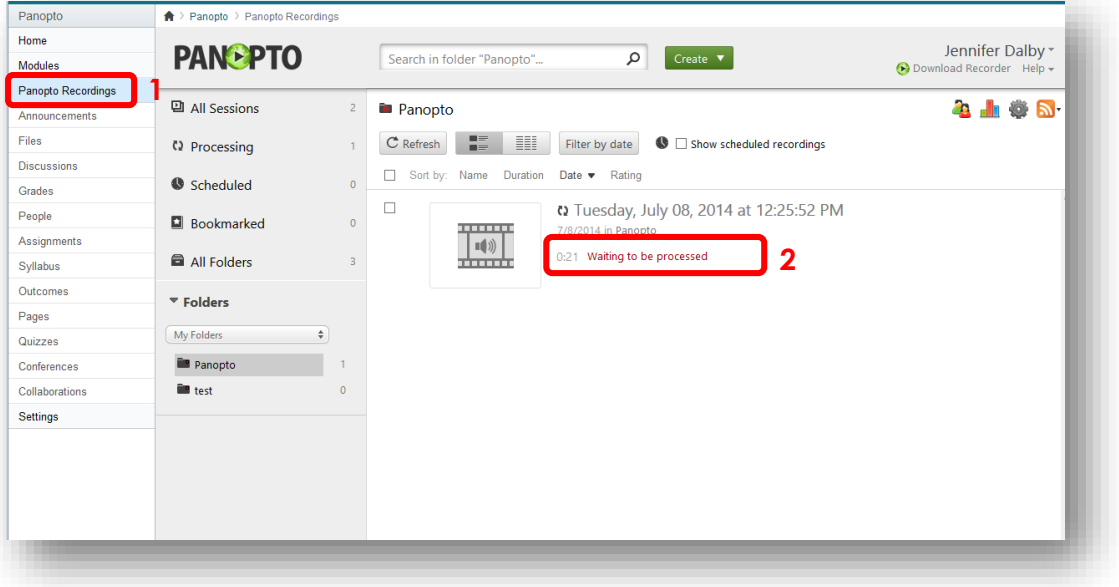

10. Select the Settings cog and configure the settings for how you would like to share the recording.

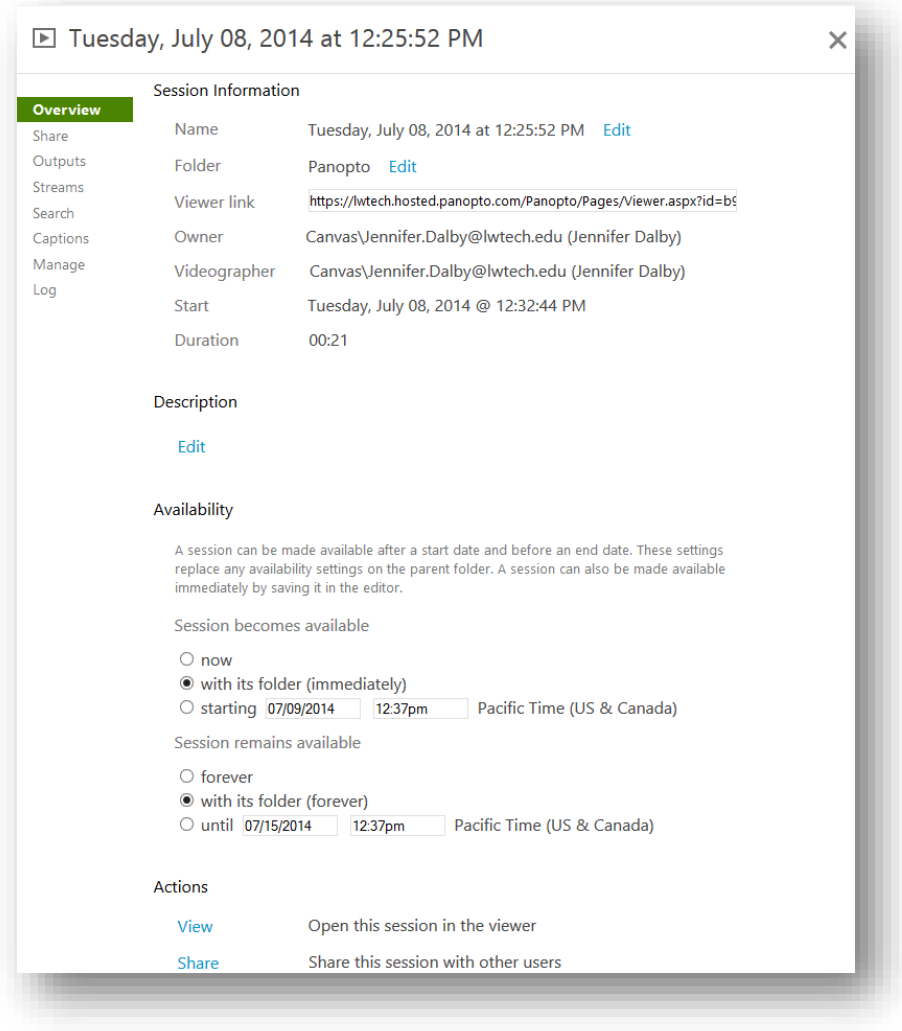

For More Detailed Instructions, check out the Panopto training and support resources at <https://support.panopto.com/> or view these popular topics:

- **[Basic Recording for Windows](https://support.panopto.com/documentation/recording/windows-recorder/basic-recording-1)**
- **•** [Basic Recording for Mac](https://support.panopto.com/documentation/recording/mac-recorder/mac-basic-recording-2)
- **[Basic Editing](https://support.panopto.com/documentation/editing/basic-editing-1)**
- [Adding Recordings to Your Canvas Course](https://support.panopto.com/documentation/admin-and-setup/integrations/instructure-canvas/adding-panopto-to-canvas) (including uploading other video files)
- [Install Microsoft Silverlight](http://msdn.microsoft.com/en-us/silverlight/bb187358.aspx) (required for viewing videos)
- [Support FAQ](https://support.panopto.com/faq-page)